## **NSDL CRA Mobile App**

1. Download Mobile App from Google Play Store.

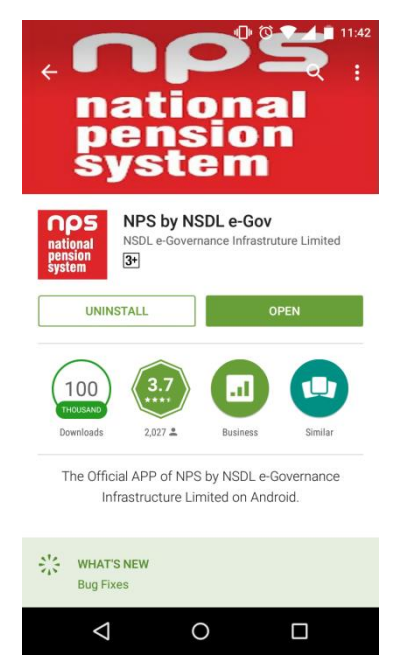

2. Subscriber is shown option to Login or Contribute.

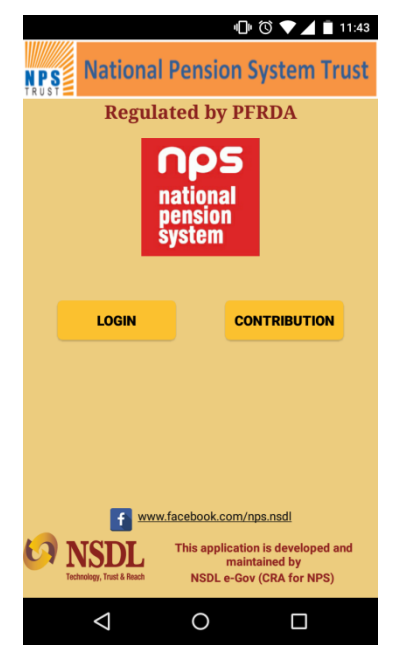

3. The Login Screen is as below

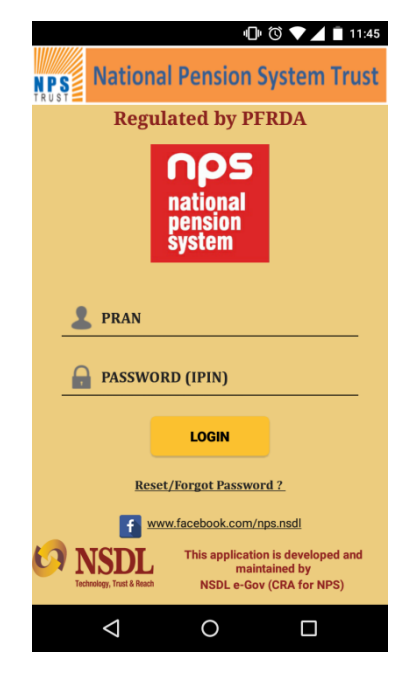

4.  $1<sup>st</sup>$  View after login

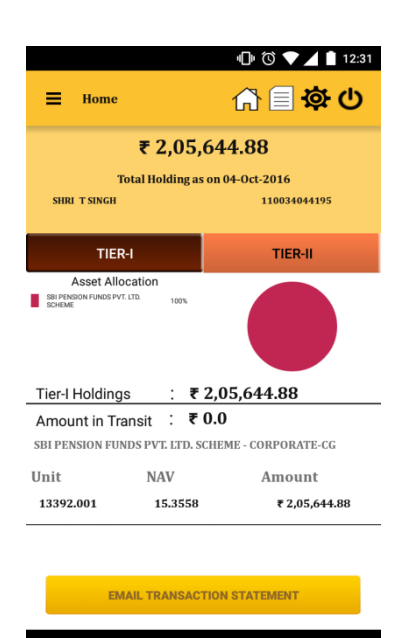

 $\circ$ 

 $\Box$ 

 $\Delta$ 

5. Subscriber can view own details

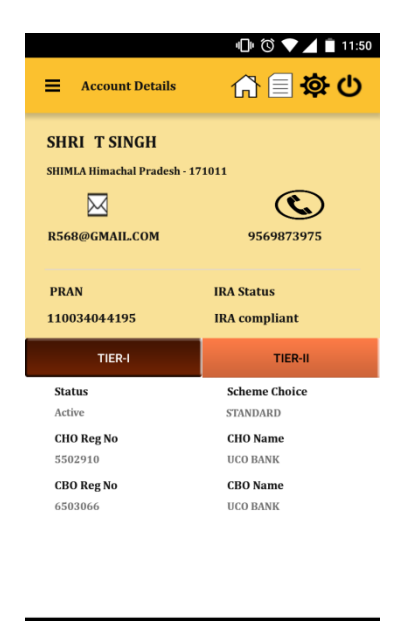

 $\circ$ 

 $\Box$ 

 $\Delta$ 

6. Subscriber can contribute using OTP

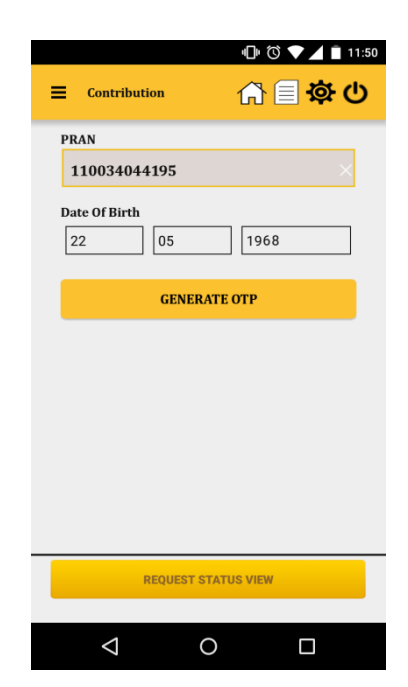

7. Last 5 contribution credits can be viewed.

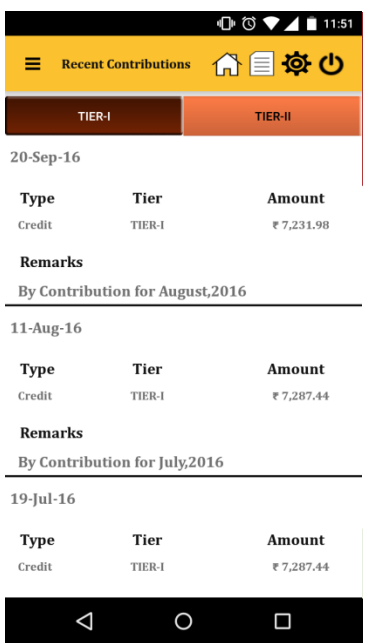

8. Non Govt Subscribers have the option to change Scheme Preference

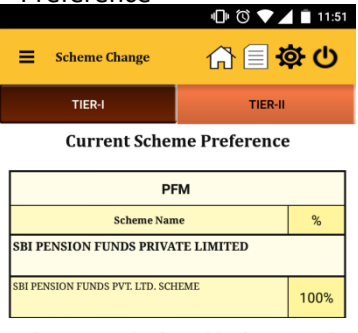

Schemes cannot be changed for this PRAN and<br>Tier.

 $\triangle$  $\bigcirc$  $\Box$  9. AADHAR based address change is now allowed

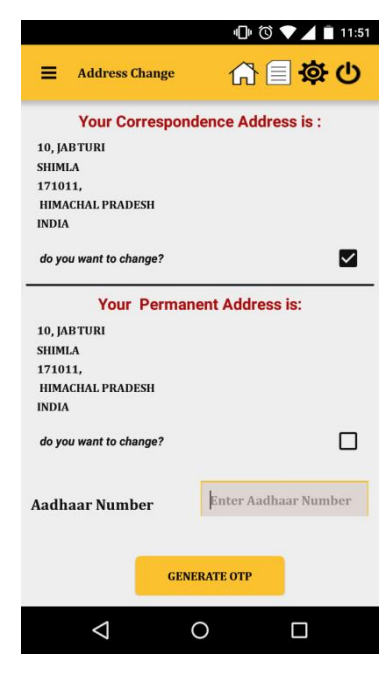

10. Contact & Security detail updation is available

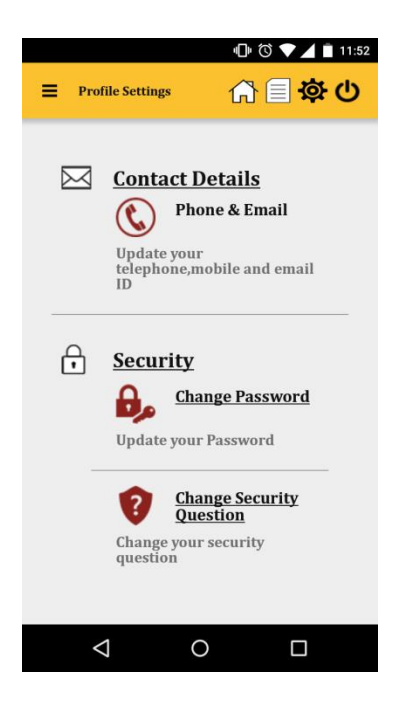

11. New Notifications, if any, are displayed to the subscriber

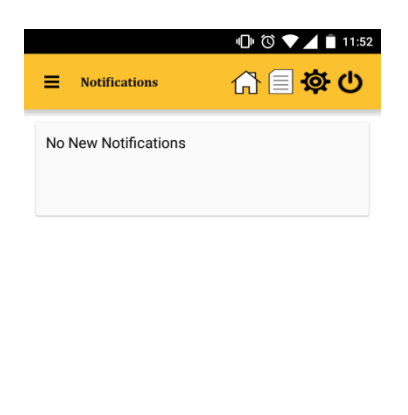